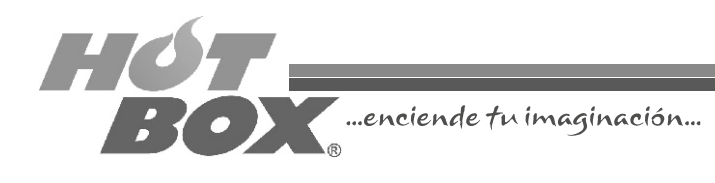

# GUÍA RÁPIDA DE CONFIGURACIÓN MULTIJUEGO 7 HOT BOX Versión 1.0

 $\blacksquare$ n esta pequeña guía encontrará la forma más práctica y rápida para<br>— configurar su nueva placa Multijuego 7 HOT BOX. Pensada por nuestro equipo técnico, esta configuración básica será una guía para que usted aprenda a programar su máquina de forma personalizada. Los valores que encontrará aquí son los recomendados para cada uno de los juegos de esta galería, pensados exclusivamente para asegurar la rentabilidad de su casino.

¡Gracias por adquirir nuestros productos!

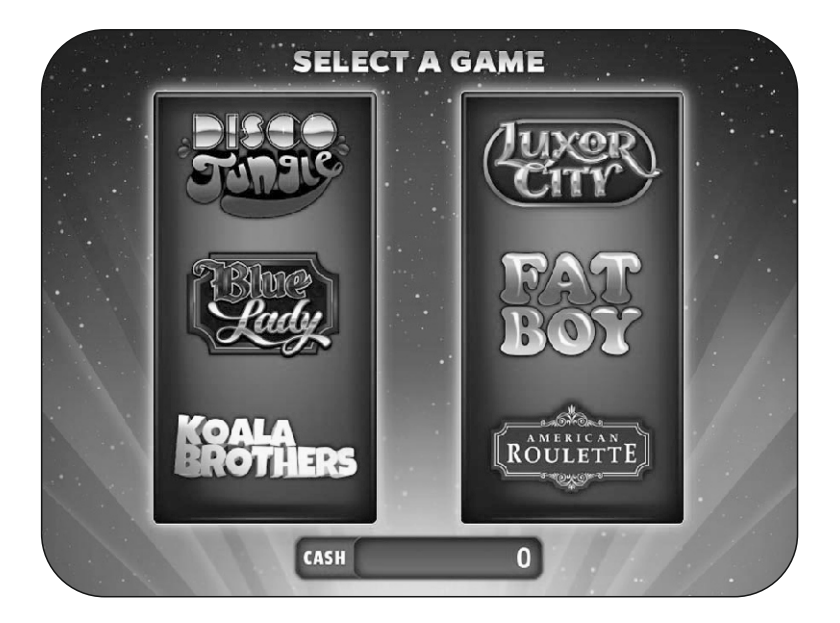

#### **CONFIGURACIÓN DE LA BIOS**

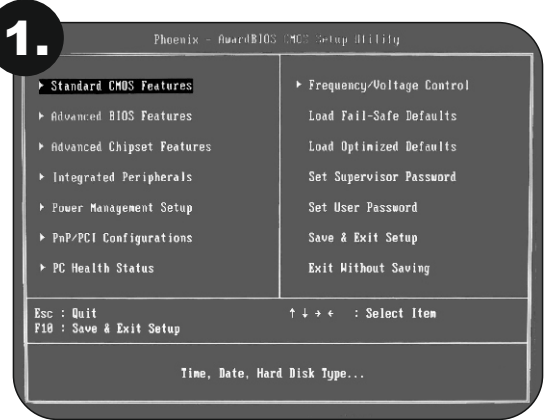

Apague la máquina. Conecte el teclado a la board, enciéndala nuevamente y presione la tecla *SUPR* para ingresar al *SETUP*. Con las flechas, escoja la opción *STANDARD CMOS FEATURES* y presionamos la tecla *ENTER*. Aparecerán en pantalla la fecha (*Date*) y hora (*Time*), las cuales deberán ser configuradas utilizando las teclas "*RePág*" y "*AvPág*". Una vez hecha la programación de éstas, se presiona la tecla F10 donde avisará si se desean guardar los cambios efectuados.

Se concluye presionando nuevamente la tecla *ENTER*. Apague la máquina.

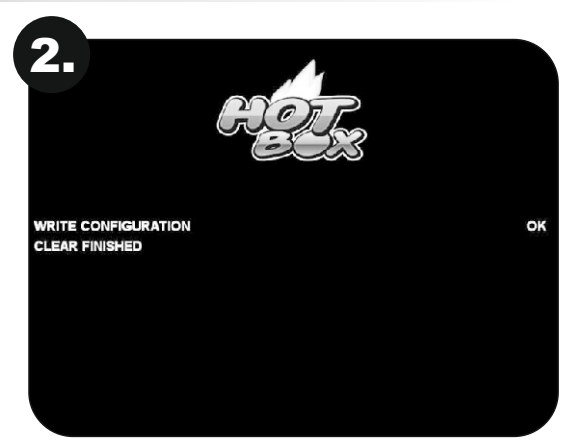

# **BORRADO DE LA PLACA**

Con la máquina apagada, retire las memorias Compact Flash y USB de la board e inserte la memoria Compact Flash de borrado. Encienda nuevamente la máquina para que la memoria haga el borrado de forma automática. Una vez finalice el proceso de borrado, apague la máquina.

#### **REEMPLAZO DE MEMORIAS**

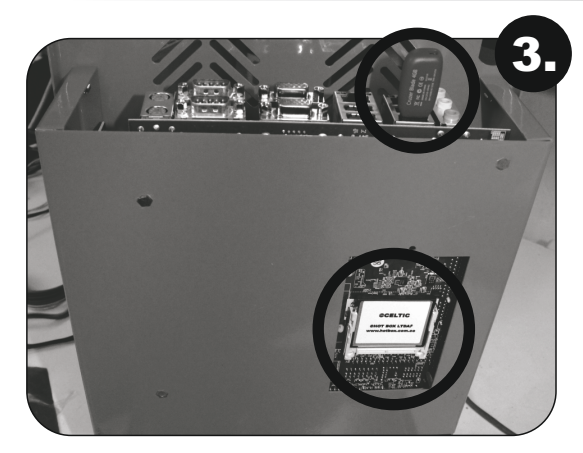

Inserte las memorias con el nuevo software y encienda la máquina para que ésta las reconozca.

#### **CONFIGURACIÓN DEL BILLETERO**

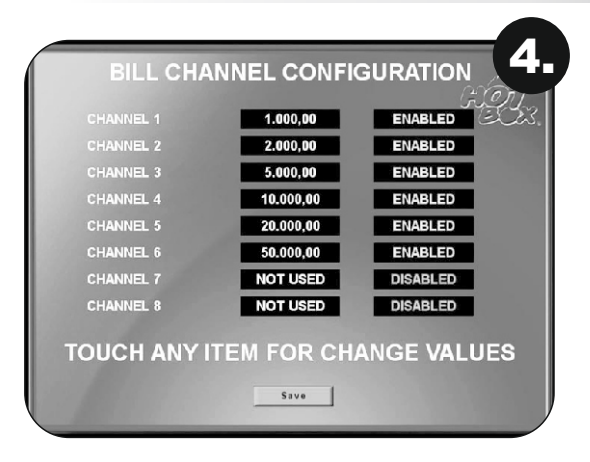

La máquina cuenta con 8 canales para ocho denominaciones diferentes de billetes.

Para seleccionarlos presione con el dedo sobre la pantalla touch screen en el campo del valor por modificar, luego en los campos contiguos presione la pantalla nuevamente para habilitar o deshabilitar el canal correspondiente.

Guarde los cambios realizados presionando en la pantalla el botón *Save* y continúe con la configuración.

# **CONFIGURACIÓN DEL PROGRESIVO MISTERIOSO**

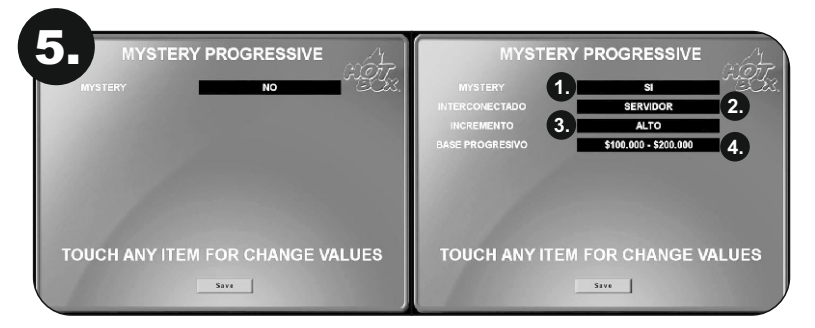

En esta pantalla se muestra la opción de activar o desactivar el progresivo misterioso en la multijuego. Tocando el campo modifica las opciones SÍ o NO.

- 1. Mystery: progresivo misterioso activado/desactivado.
- 2. Interconectado: muestra las conexiones de la máquina a otras y si es servidor o cliente.
- 3. Incremento: es el porcentaje que el juego destina a los progresivos.
	- Alto: 1,5%
	- Medio: 1%
	- Bajo: 0,5%

4. Base progresivo: tocando la pantalla en el campo indicado se puede modificar el rango donde cae el progresivo.

Guarde los cambios realizados presionando en la pantalla el botón *Save* y continúe con la configuración.

#### **CONFIGURACIÓN DE LOS JUEGOS**

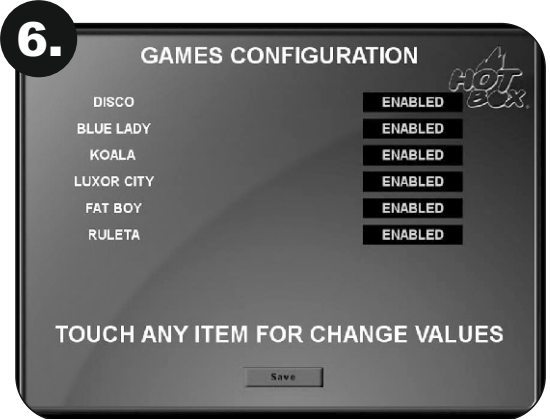

El operador o técnico puede habilitar y deshabilitar uno o varios de los juegos de la multijuego.

Para guardar los cambios y continuar con la configuración, presione en la pantalla el botón *Save*.

# **CONFIGURACIÓN DISCO JUNGLE**

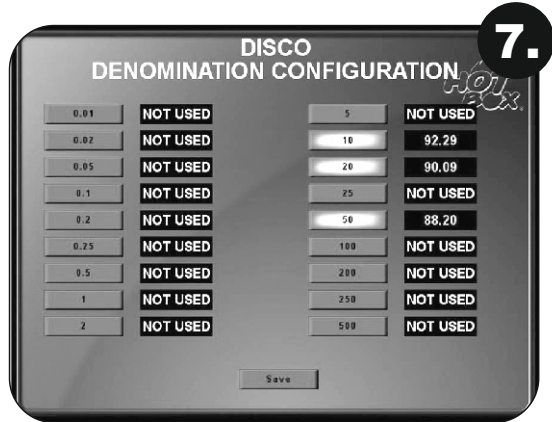

En esta pantalla se muestra la configuración de denominación recomendada para el juego Disco Jungle.

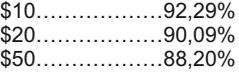

Para guardar los cambios y continuar con la configuración, presione en la pantalla el botón *Save.*

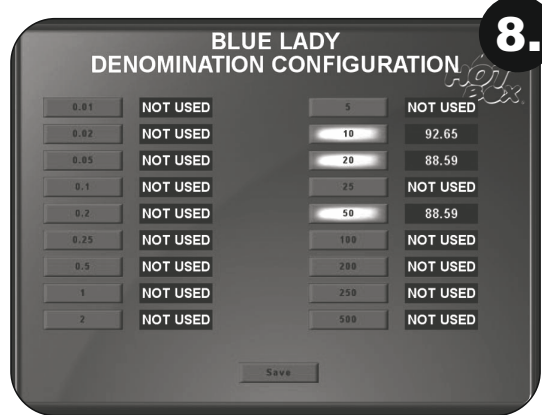

#### **CONFIGURACIÓN BLUE LADY**

En esta pantalla se muestra la configuración de denominación recomendada para el juego Blue Lady.

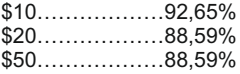

Para guardar los cambios realizados y continuar configurando el juego, presione en la pantalla el botón *Save.*

# **CONFIGURACIÓN KOALA BROTHERS**

 $\overline{\phantom{a}}$ 

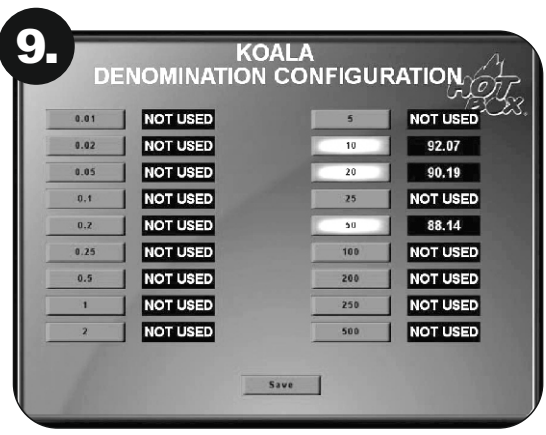

En esta pantalla se muestra la configuración de denominación recomendada para el juego Koala Brothers.

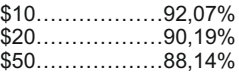

Para guardar los cambios y continuar con la configuración, presione en la pantalla el botón *Save.*

# **CONFIGURACIÓN LUXOR CITY**

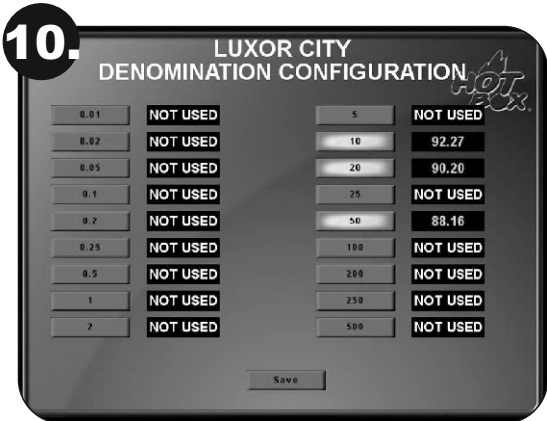

En esta pantalla se muestra la configuración de denominación recomendada para el juego Luxor City.

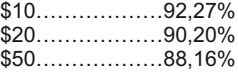

Para guardar los cambios y continuar con la configuración, presione en la pantalla el botón *Save.*

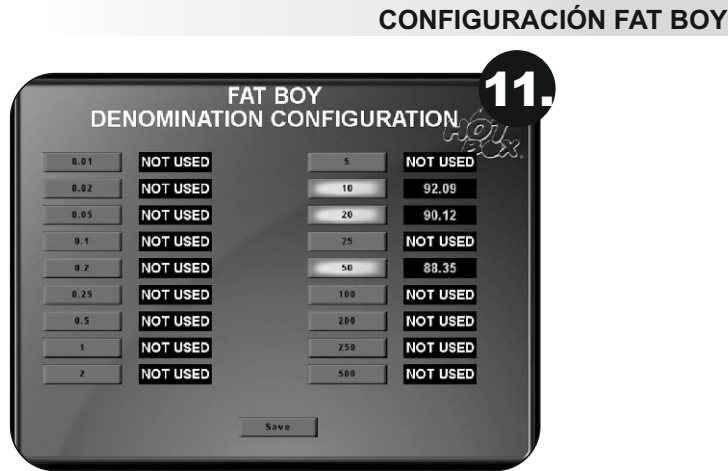

En esta pantalla se muestra la configuración de denominación recomendada para el juego Fat Boy.

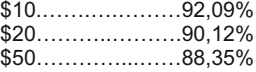

Guarde los cambios realizados presionando en la pantalla el botón *Save* y continúe con la configuración.

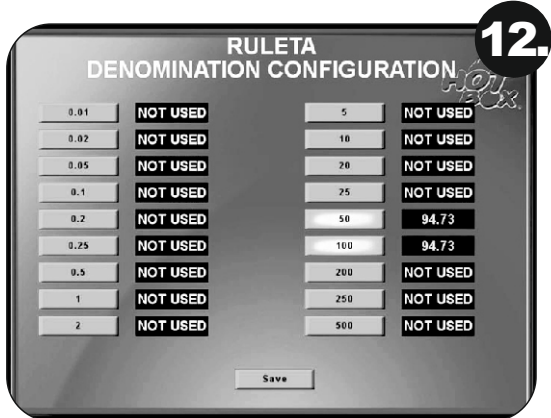

#### **CONFIGURACIÓN DE LA RULETA**

En el juego American Roulette cualquier denominación funcionará asociada al 94,73%.

Para guardar los cambios y continuar con la configuración, presione en la pantalla el botón *Save*.

## **CONFIGURACIÓN DE APUESTA MÁXIMA - RULETA**

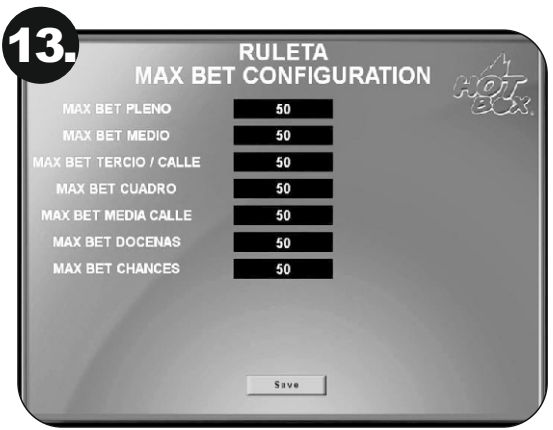

En esta pantalla se configuran los límites de las apuestas de la ruleta.

La configuración que aparece escrita en esta pantalla es la mínima recomendada por HOT BOX para su ruleta. No se recomienda emplear límites menores a este y debe tener precaución si utiliza niveles altos; para esto, debe basarse en el manejo del nivel de las apuestas de su casino.

Para guardar y continuar con la configuración, presione el botón *Save* en la pantalla.

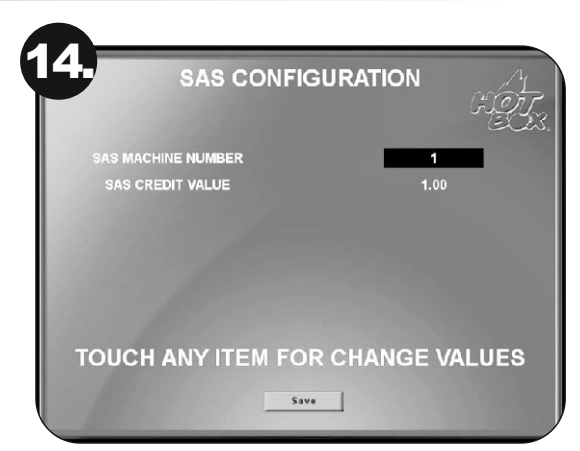

# **CONFIGURACIÓN DEL SAS**

Número que la máquina tomará para ser reconocida por el sistema online SAS del casino.

Toque el botón *Save* para guardar y continuar la configuración.

# **CONFIGURACIÓN DE FECHA Y HORA**

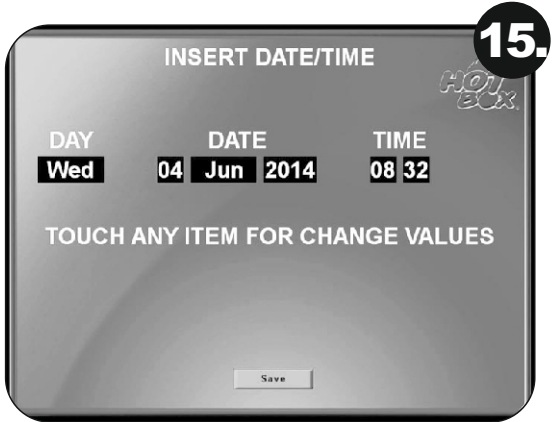

Introducir valores de fecha y hora actuales.

Guarde los cambios realizados presionando en la pantalla el botón *Save* y continúe con la configuración.

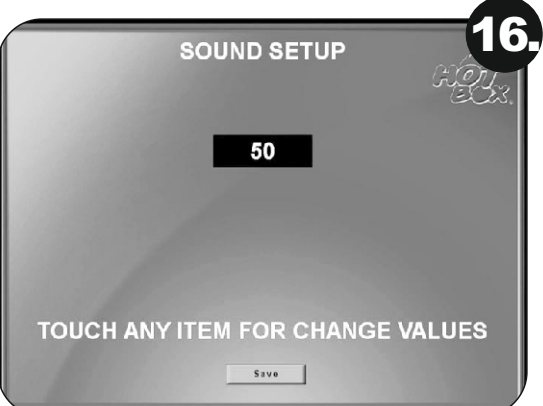

# **CONFIGURACIÓN DEL SONIDO**

Nivel de sonido:

0 (mínimo) – 100 (máximo)

Para guardar y continuar con la configuración, presione *Save* en la pantalla.

#### **PASSWORD DE ACTIVACIÓN**

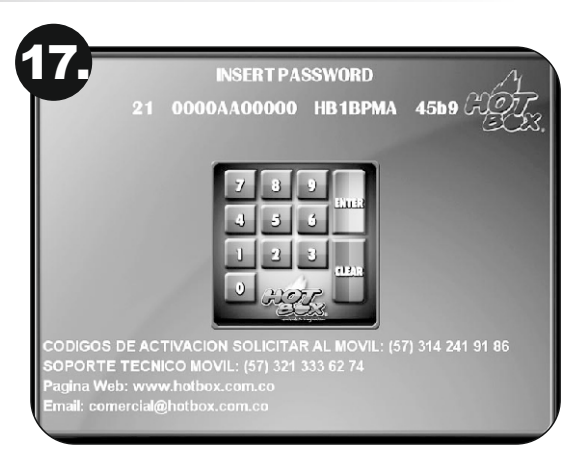

El password de activación se usa para seguridad del operador ya que, como comprador o dueño de la placa, puede solicitar el bloqueo de la misma en caso de ser víctima de hurto. De esta manera, la board de juego quedará completamente bloqueada y no se podrá jugar.

Cuando la máquina aparece bloqueada por password, usted encontrará un teclado estilo calculadora (como el que se muestra en la imagen superior) en la mitad de la pantalla, y encima de este hallará una secuencia de números y letras, la cual debe ser enviada por correo electrónico a comercial@hotbox.com.co, por un mensaje de texto o vía WhatsApp a los siguientes teléfonos:

> • 314 241 91 86 • 321 333 62 74 • 313 411 01 99 • 312 505 83 03

Una vez obtenga respuesta digite en el teclado que le aparece en la pantalla el número que le suministraron de vuelta y oprima la tecla *Enter*.

**NOTA: No deben introducirse valores aleatorios en esta pantalla, puesto que conducirá a un posterior bloqueo de la placa. Solo debe introducirse el código que nuestro servicio técnico le asigne.**

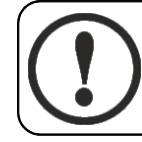

#### **ADVERTENCIA**

**Esta pantalla no se debe considerar como un error del módulo de juego HOT BOX. Es simplemente una condición preventiva.**

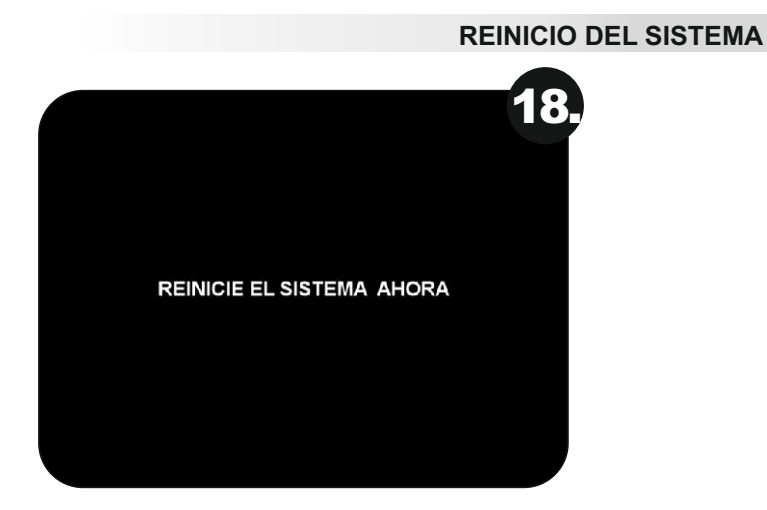

Apagar y prender la placa.

# **PANTALLA INICIAL DEL JUEGO**

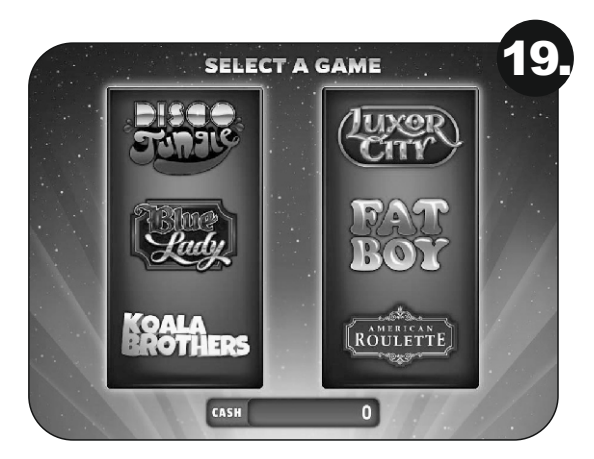

Para empezar a jugar, el jugador debe escoger entre las 6 opciones de juego o entre las opciones de juego que el operador haya elegido para la máquina.

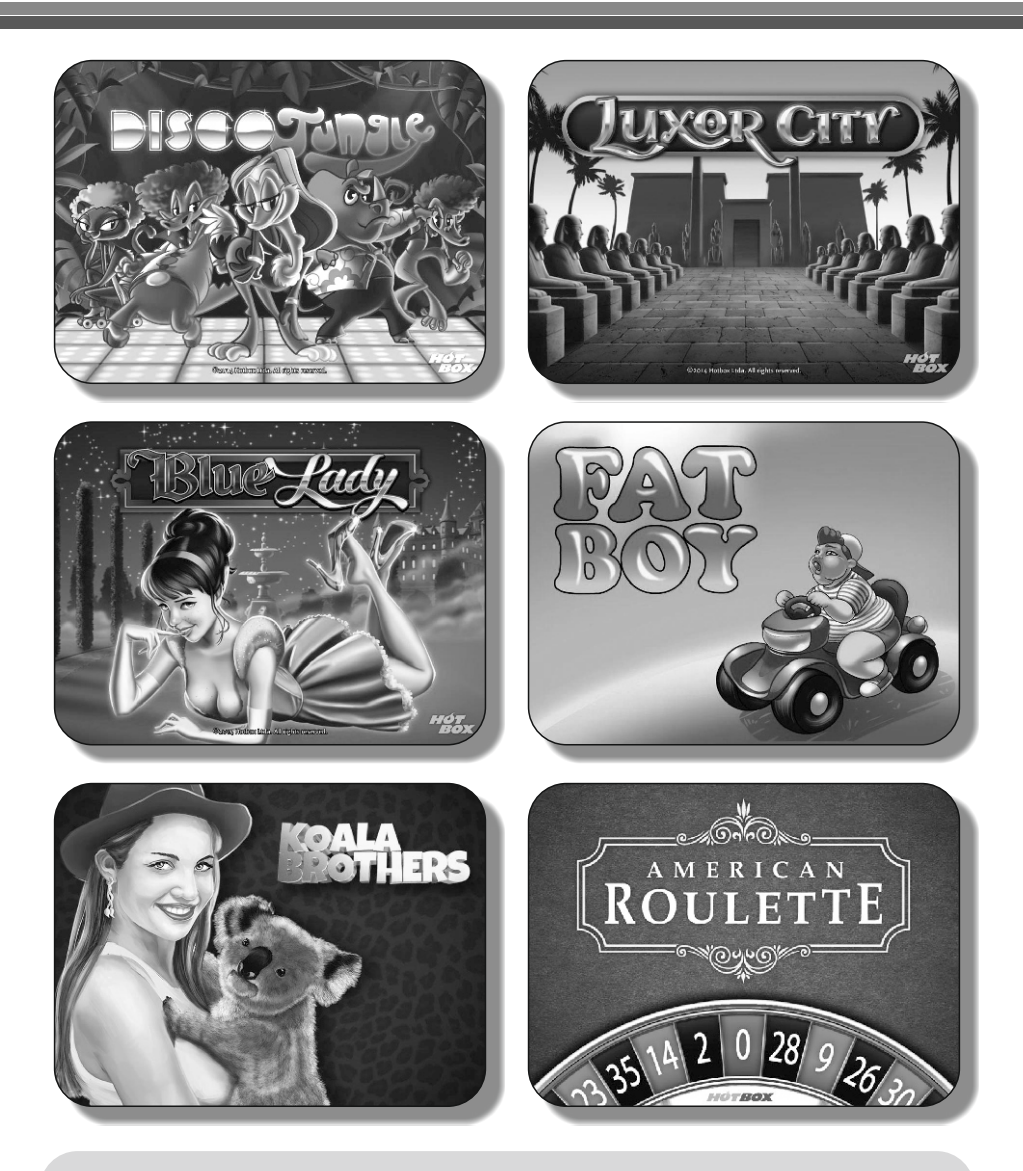

#### © HOT BOX LTDA. 2015

La board descrita en este documento puede estar cobijada por patentes y marcas registradas. La información contenida en este manual es propiedad confidencial de HOT BOX LTDA.

Se prohíbe el uso, difusión o copia parcial o total de este material, por cualquier medio, magnético, electrónico o mecánico, sin la previa autorización de HOT BOX LTDA. Reservados todos los derechos. En caso de publicación, se reclamarán derechos de autor.

> Carrera 67 No. 4B-91, Bogotá, Colombia • Teléfonos: 703 0376 – 313 411 0199 Correo: comercial@hotbox.com.co · www.hotbox.com.co Servicio técnico: 321 333 62 74 Solicite sus códigos al 314 241 91 86